# [XMLMind Editor](http://www.xmlmind.com/xmleditor)

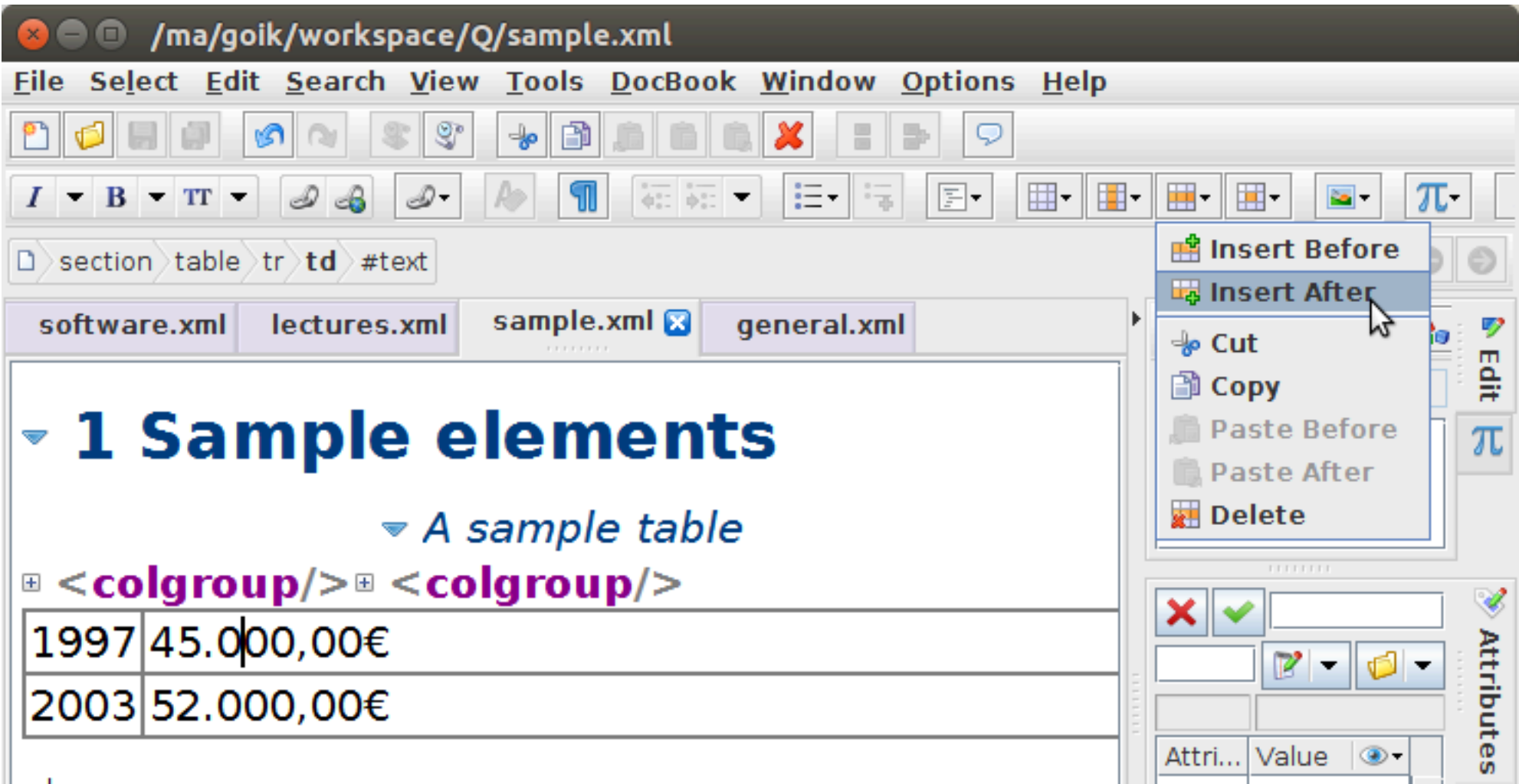

## [Oxygenxml Author](https://www.oxygenxml.com/xml_author.html)

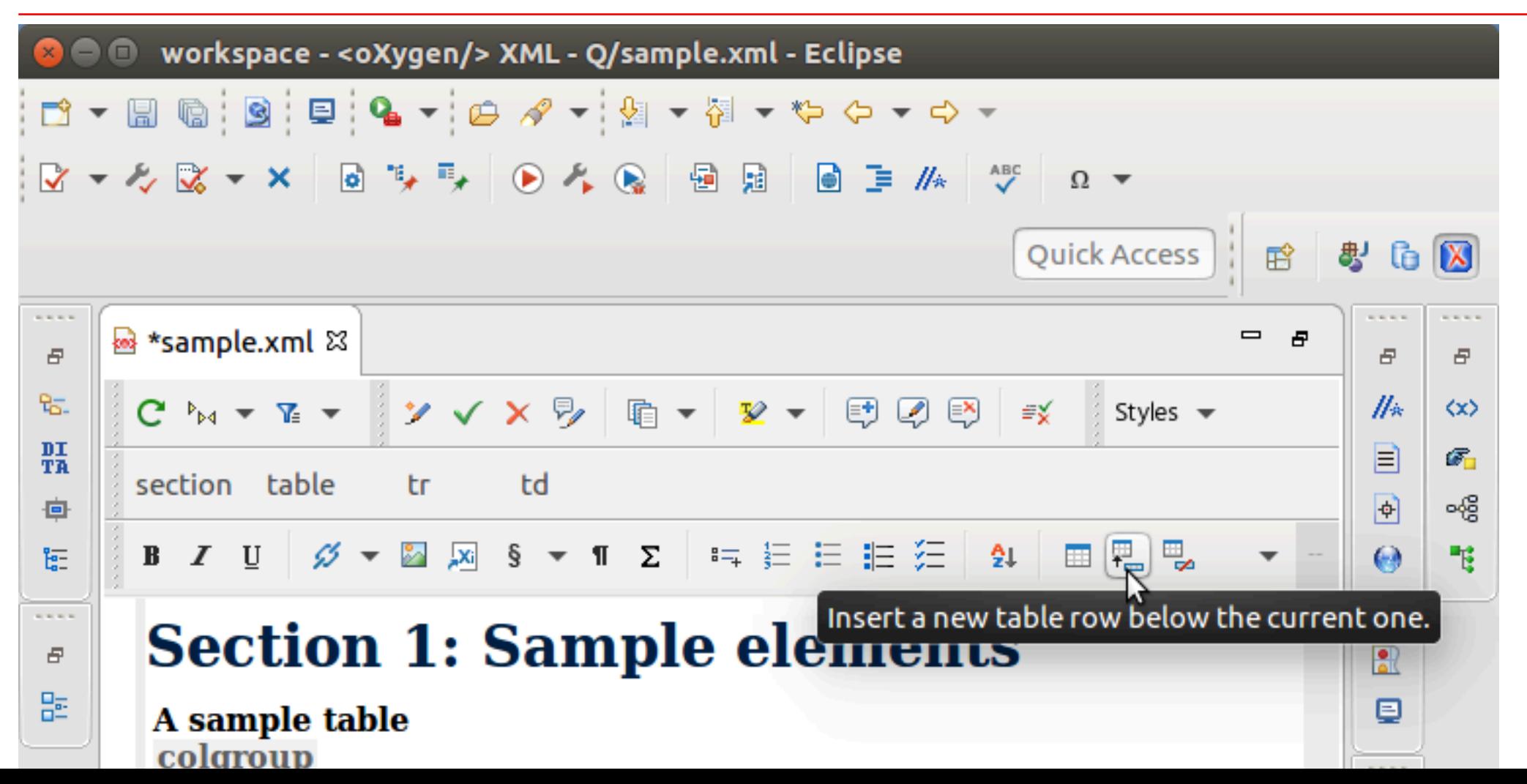

## Vendor links

- [XMLMind editor personal edition](http://www.xmlmind.com/xmleditor/download.shtml)
- [Oxygen XML Editor 19](https://www.oxygenxml.com/xml_editor.html)

Inverse editing

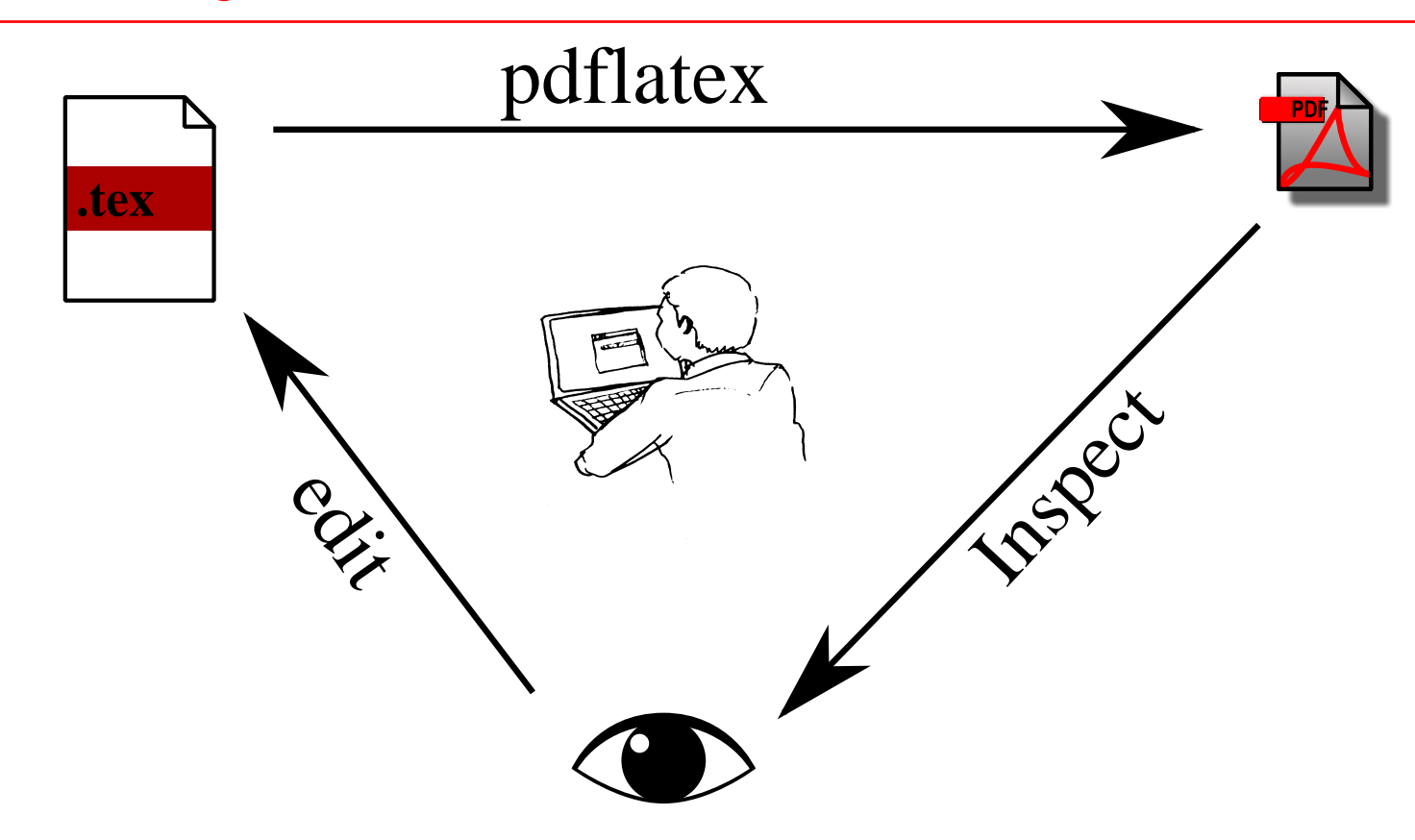

Document representation

```
documentclass {article}
\usepackage{listings}
                                   % Include the listings-pa
\begin{document}
\lstset{language=Pascal}
                                   % Set your language
 Y
\begin{lstlisting}[frame=single] % Start your code-block
for i := maxint to 0 do
begin
\{ do nothing \}end;
Write('Case insensitive ');
Write('Pascal keywords.');
\end{lstlisting}
```
# **Components**

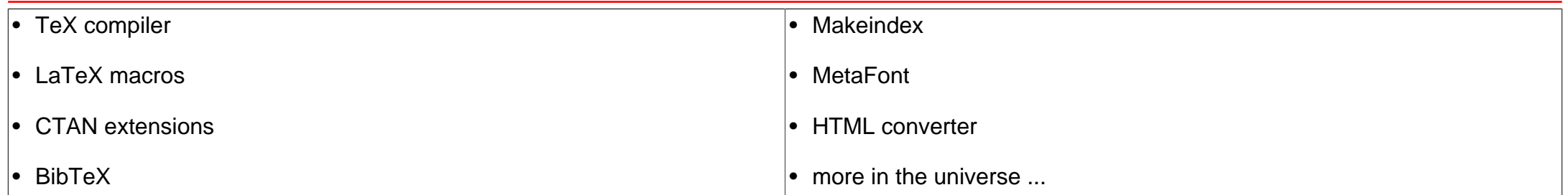

BibTeX

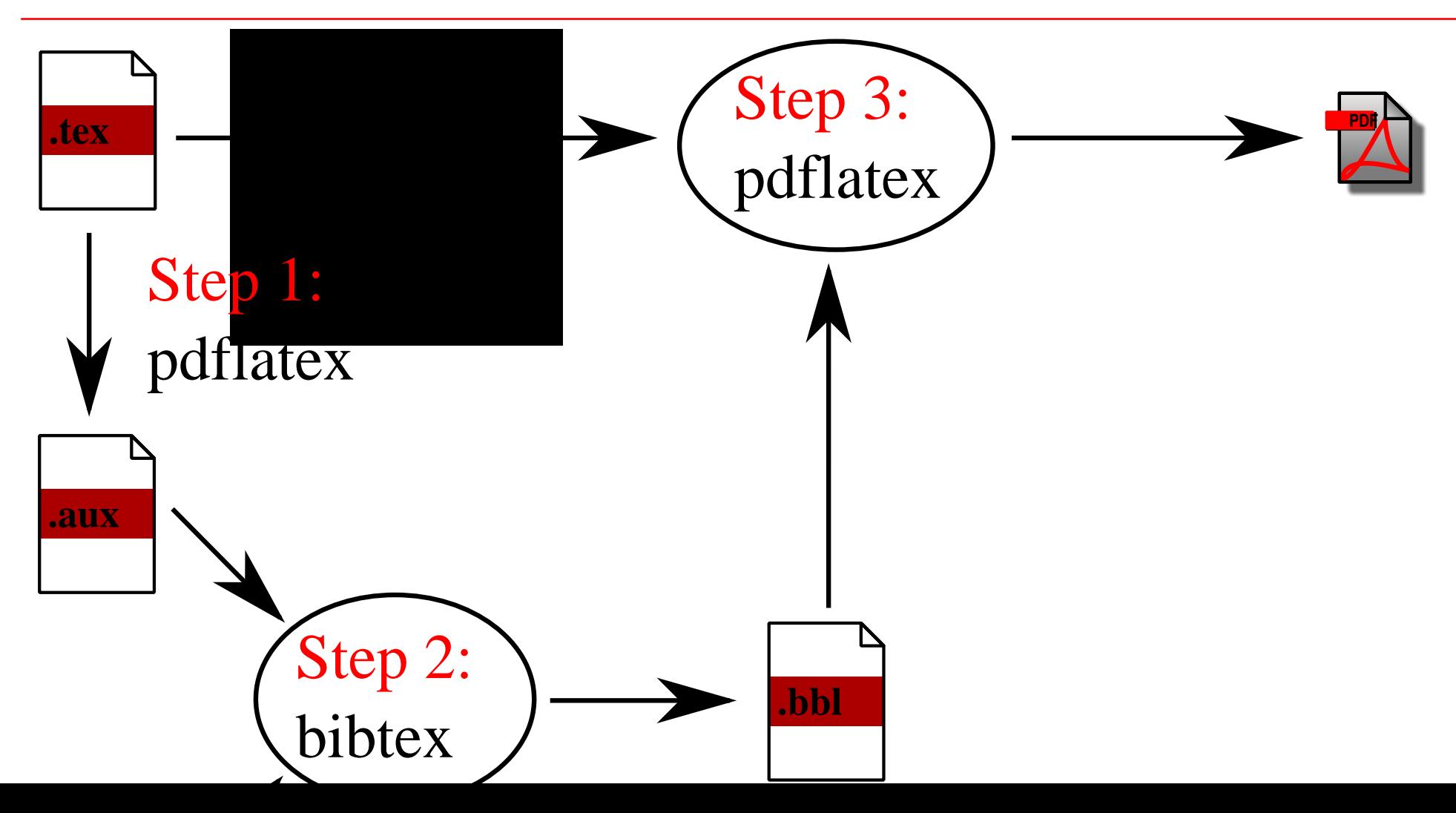

#### **Makeindex** example

\documentclass{article} \usepackage[utf8]{inputenc} **\usepackage{imakeidx} \makeindex** \begin{document} \section{Introduction} In this example several keywords\index{keywords} will be used which are important and deserve to appear in the Index\index{Index}.

Terms like generate\index{generate} and some\index{others} will also show up.

**\printindex** \end{document}

### **Makeindex** work flow

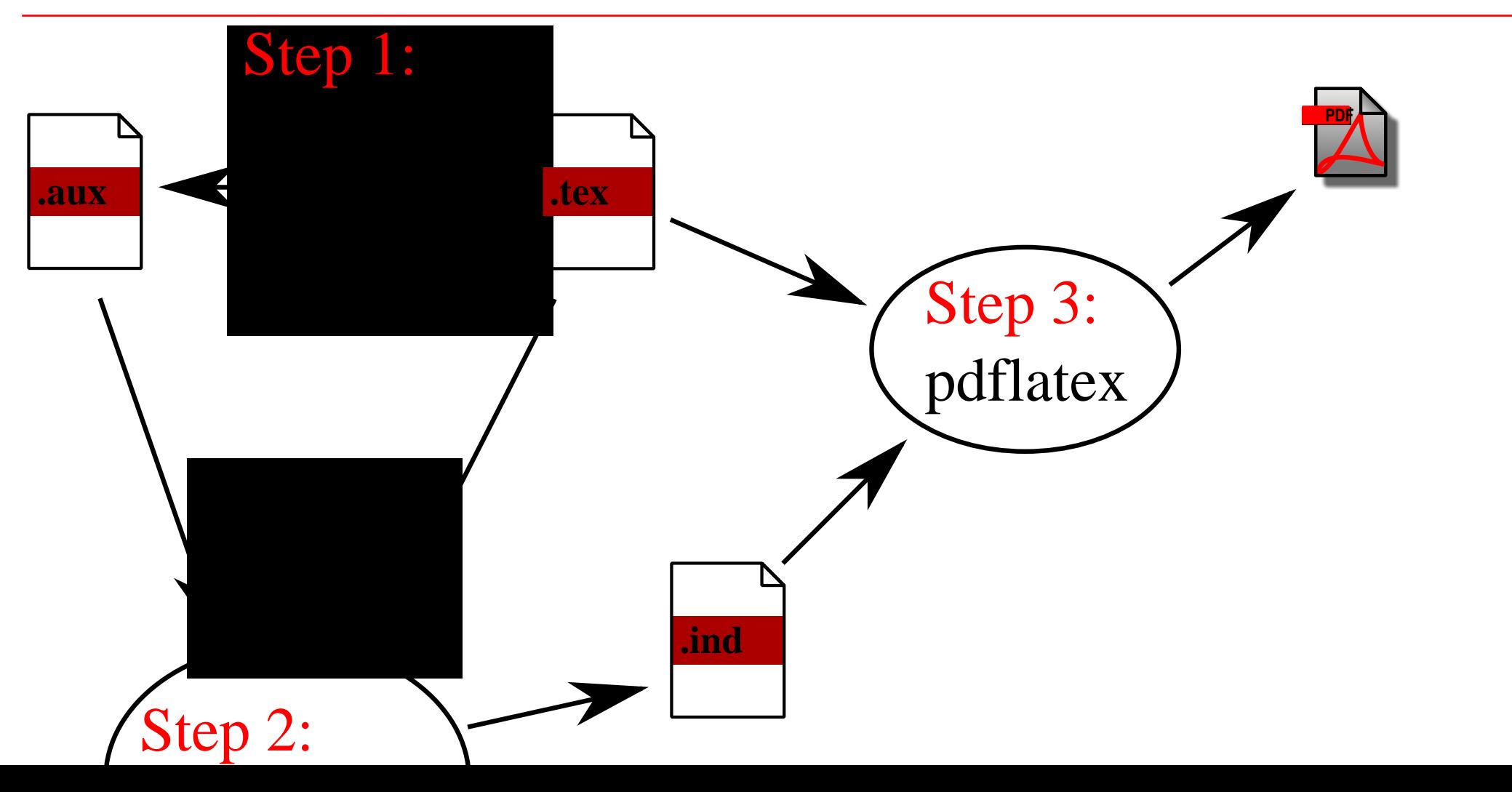

#### Extension example: [MusiXTeX](https://www.ctan.org/pkg/musixtex)

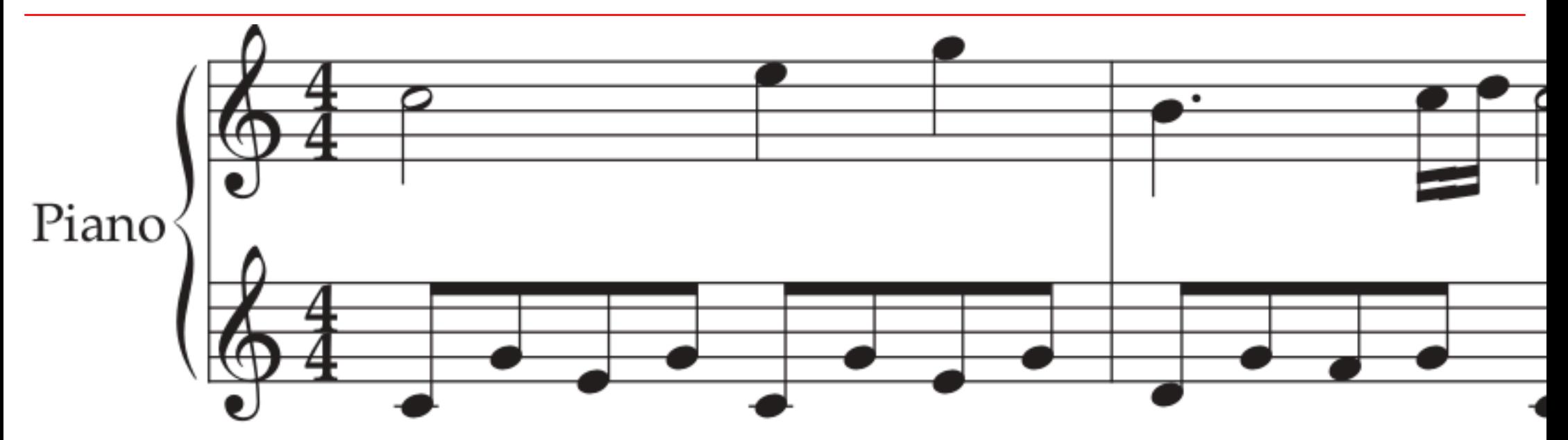

The coding is as follows:

```
\begin{music}
   \parindent10mm
  \lambda is the set of the set of \lambda
```
#### Flavours

• Docbook 4.X

Document oriented, based on DTD

• Docbook 5.0.X

Document oriented, based on RelaxNG.

• Docbook 5.1

Introducing topics

# **Components**

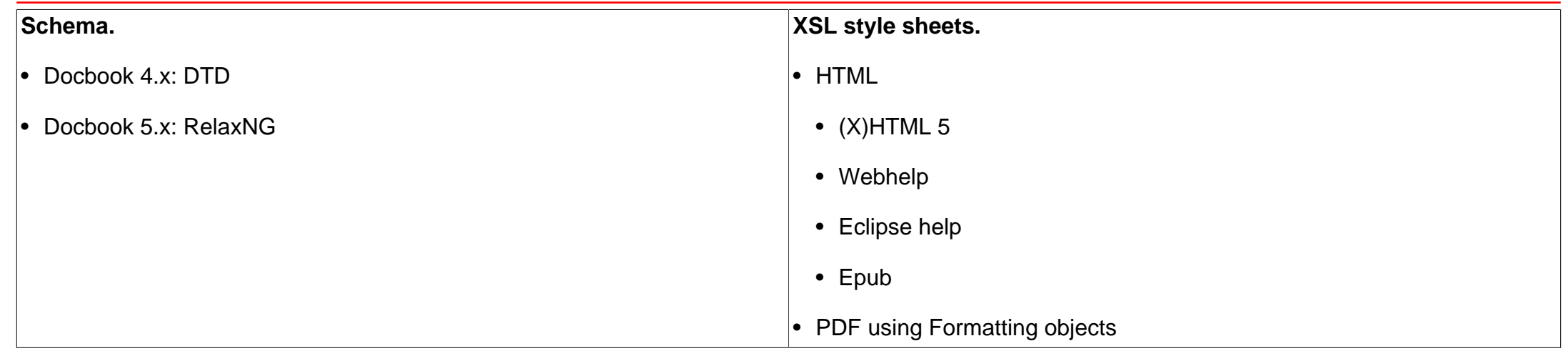

### **Editors**

- [XMLMind Editor](http://www.xmlmind.com/xmleditor)
- [Oxygen XML Author](http://oxygenxml.com/#bidx-xml-author)
- [Emacs Nxml mode](https://www.emacswiki.org/emacs/UsingNxmlModeWithDocBook)

#### Related exercises

Exercise 11: LaTeX hello,... world Exercise 12: Important elements Exercise 13: Macro Exercise 14: A complete document